#### **BAB III**

## **METODE PENELITIAN**

#### **3.1 Alat dan Bahan**

Dalam penelitian ini dibutuhkan beberapa alat dan bahan sebagai penunjang keberhasilan penelitian. Alat dan bahan tersebut adalah sebagai berikut:

## **3.1.1 Alat**

Dalam penelitian ini, alat yang di gunakan adalah sebagai berikut:

- 1. Perangkat Keras (*Hardware*)
	- a) Perangkat Komputer (Laptop)
	- *b) Printer*
- 2. Perangkat Lunak (*Software*)
	- a) Sistem Operasi Windows 7
	- b) NeatBeans IDE 7.4
	- c) SQL Server

## **3.1.2 Bahan**

Dalam penelitian bahan yang digunakan adalah:

- a. Data yang diperoleh melalui studi literatur berdasarkan penelitian sebelumnya yang masih memiliki keterkaitan dengan aplikasi yang dikembangkan. Dari data yang diperoleh, maka didapatkan kebutuhan dari aplikasi pada saat pengembangan aplikasi.
- b. Data-data ekspor dari dalam Dinas Perindustrian Perdagangan dan Koperasi DIY.

## **3.2 Alur Penelitian**

Dengan mengikuti pendapat Roger S. Pressman (2007), tahapan pada model SDLC *Waterfall* dalam pembuatan aplikasi dapat dilihat pada Gambar 3.1.

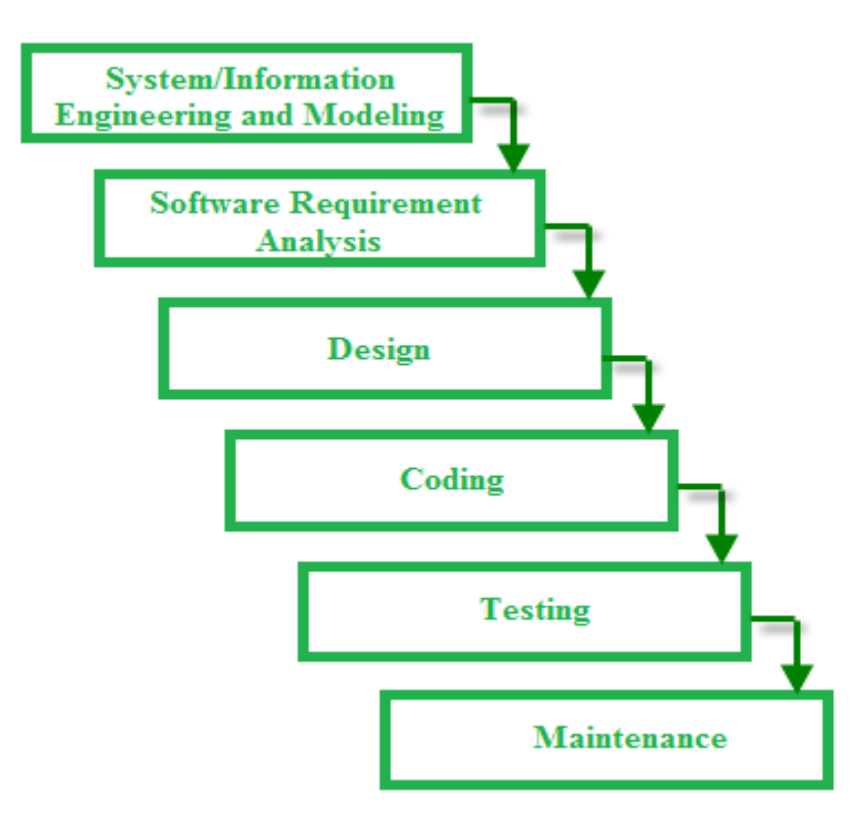

**Gambar 3.1** Model SDLC (*Software Development Life Cycle*) *Waterfall*

*a. System or Information Engineering and Modeling*

Langkah pertama adalah mencari kebutuhan dari keseluruhan sistem yang diaplikasikan ke dalam bentuk *software.* Seperti komponen hardware yang dibutuhkan dan basis data yang digunakan.

*b. Software Requirement Analysis*

Proses pencarian kebutuhan diintensifkan dan difokuskan pada software, seperti bagaimana tampilan *user interface* dan kebutuhan fungsi-fungsi yang digunakan dalam aplikasi.

c. *System Design*

*System Design* merupakan proses yang digunakan untuk mengubah kebutuhan-kebutuhan sebelumya menjadi representasi ke dalam bentuk "*blueprint*" *software* sebelum *coding* dimulai. Desain harus dapat mengimplementasikan kebutuhan yang telah disebutkan pada tahap sebelumnya.

*d. Coding*

Untuk dapat dimengerti oleh mesin yang dalam, maka desain aplikasi harus diubah bentuknya menjadi bentuk yang dapat dimengerti oleh mesin, yaitu ke dalam bahasa pemrograman melalui proses *coding*. Bahasa pemrograman yang digunakan adalah bahasa pemrograman *Java*.

*e. Testing*

Dalam tahap *testing* dilakukan pengujian *software* yang sudah dibuat. Semua fungsi-fungsi *software* harus diuji coba agar *software* bebas dari *error* atau kesalahan dan hasilnya harus benar-benar sesuai dengan kebutuhan yang sudah didefinisikan sebelumnya.

*f. Maintenance*

Pemeliharaan dalam aplikasi diperlukan, termasuk di dalamnya adalah pengembangan, karena *software* yang dibuat tidak selamanya hanya seperti itu. Ketika dijalankan mungkin saja masih ada *error* kecil yang tidak ditemukan sebelumnya atau ada penambahan fitur-fitur yang belum ada pada *software*.

#### **3.3 Analisis Kebutuhan Perangkat Lunak**

#### **3.3.1 Kebutuhan Proses**

Adapun kebutuhan proses dalam mengembangkan aplikasi yaitu:

- 1. Proses mencatat data ekspor.
- 2. Proses menghitung jumlah volume dan nilai ekspor.

## **3.3.2 Kebutuhan Input**

Kebutuhan *input* yang diperlukan dalam aplikasi yaitu:

- 1. Data pelabuhan, eksportir, negara, dan komoditi.
- 2. Data realisasi ekspor.

#### **3.3.3 Kebutuhan Output**

Keluaran yang diharapkan dari aplikasi yaitu berupa laporan negara, laporan eksportir, laporan pelabuhan dan laporan komoditi.

#### **3.4 Rancangan Prangkat Lunak**

#### **3.4.1 Rancangan Proses**

Metode perancangan yang digunakan dalam aplikasi adalah *United Markup Languange* (UML). Seperti yang sudah dijelaskan sebelumnya, model UML yang dipakai dalam pengembangan aplikasi yaitu model *Use Case Diagram, Sequence Diagram* dan *Activity Diagram*.

#### **3.4.1.1** *Use Case Diagram*

*Use Case diagram* merupakan teknik pemodelan untuk menjelaskan setiap aktifitas yang mungkin terjadi dengan menggunakan sudut pandang dari aktor sebagai pengguna sistem. *Use case diagram* lebih menekankan pada "siapa" melakukan "apa" dalam lingkungan sistem perangkat lunak yang akan dibangun.

Gambaran *Use Case Diagram* yang digunakan dalam aplikasi dapat dilihat pada Gambar 3.2.

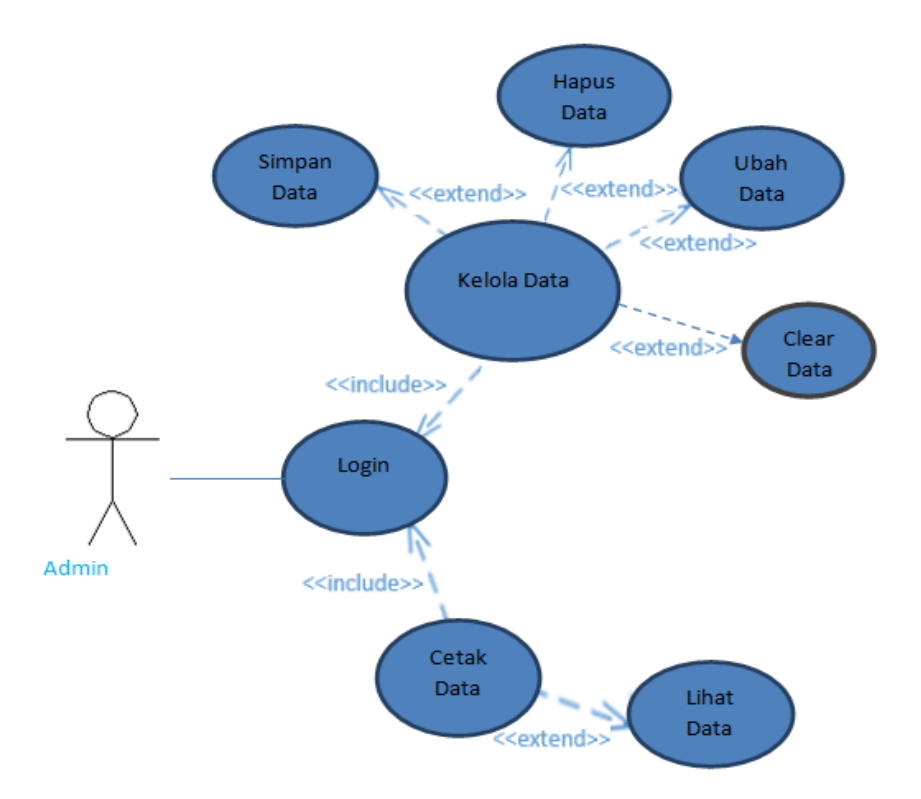

**Gambar 3.2** *Use Case Diagram* Aplikasi

Pada Gambar 3.2 terdapat interaksi antara admin dan proses *use case* yaitu *login*. Kelola data dan cetak laporan dapat berdiri sendiri kemudian terjadi penambahan beberapa tingkah laku yaitu simpan data, hapus data, ubah data, *clear* data dan lihat data. Kelola data dan cetak laporan tidak dapat berdiri sendiri sehingga terjadi penambahan tingkah laku yaitu *login*.

#### **3.4.1.2** *Sequence Diagram*

*Sequence* Diagram di gunakan untuk memodelkan pengiriman pesan antar objek. Diagram ini menunjukkan serangkaian pesan yang di pertukarkan oleh objekobjek yang melakukan tugas atau aksi tertentu.

*Sequence* diagram yang di gunakan untuk menyimpan data realisasi ekspor pada pengolahan data realisasi ekspor dapat di lihat pada Gambar 3.3.

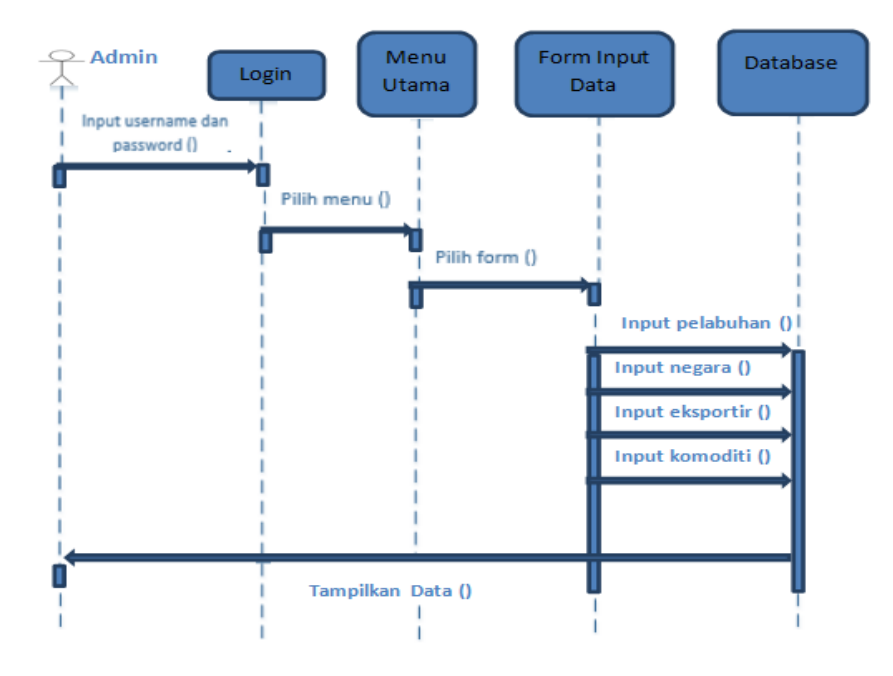

**Gambar 3.3** *Sequence* Diagram Realisasi Ekspor

Skenario ini menggambarkan *input* untuk realisasi ekspor. Seorang admin memerlukan *login* untuk dapat mengakses aplikasi. Kemudian memilih menu sesuai *form* data yang di perlukan yaitu *form* data. Admin dapat melakukan *input* data sesuai kolom yang tersedia dan menampilkannya pada tabel yang terdapat dalam *form* tersebut.

*Sequence* diagram yang di gunakan untuk menyimpan Data Pelabuhan pada pengolahan data pelabuhan dapat di lihat pada Gambar 3.4.

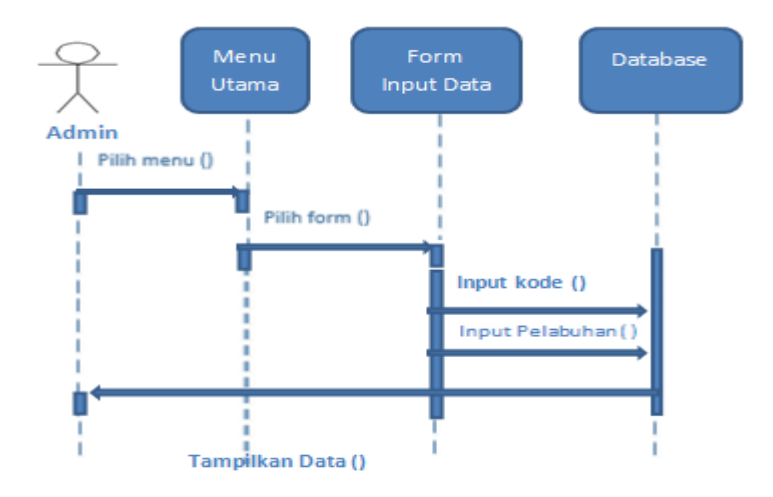

**Gambar 3.4** *Sequence* Diagram Pelabuhan

Skenario ini menggambarkan *input* untuk data pelabuhan. Seorang *admin*  memilih menu sesuai *form* data yang di perlukan yaitu *form* data. *Admin* dapat melakukan *input* data sesuai kolom yang tersedia dan menampilkannya pada tabel yang terdapat dalam *form* tersebut.

*Sequence* diagram yang di gunakan untuk menyimpan Data Eksportir pada pengolahan data eksportir dapat di lihat pada Gambar 3.5.

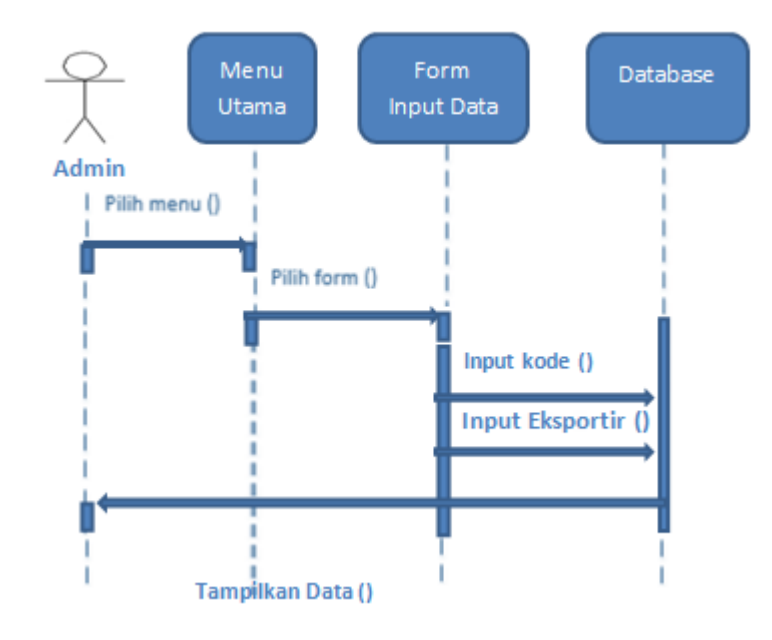

**Gambar 3.5** *Sequence* Diagram Eksportir

Skenario ini menggambarkan *input* untuk data pelabuhan. Seorang *admin*  memilih menu sesuai *form* data yang di perlukan yaitu *form* data. *Admin* dapat melakukan *input* data sesuai kolom yang tersedia dan menampilkannya pada tabel yang terdapat dalam *form* tersebut.

*Sequence* diagram yang di gunakan untuk menyimpan Data Negara pada pengolahan data negara dapat di lihat pada Gambar 3.6.

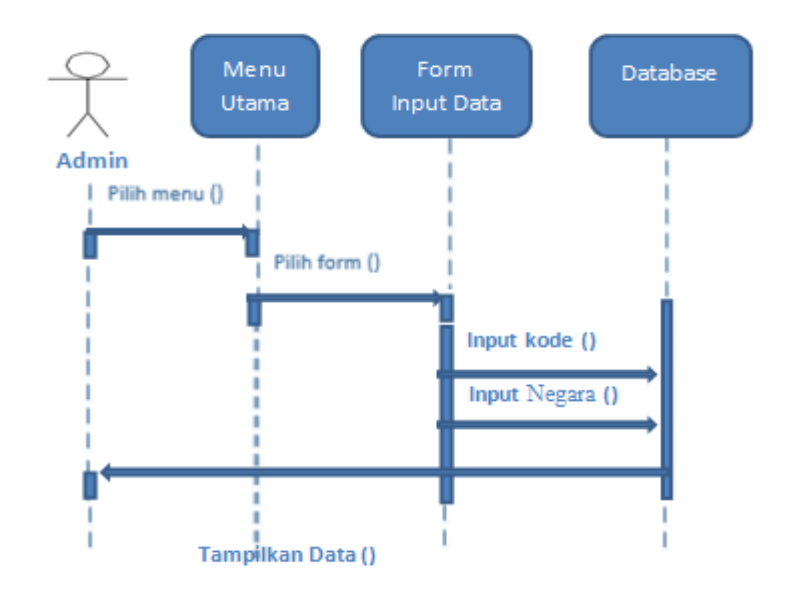

**Gambar 3.6** *Sequence* Diagram Negara

Skenario ini menggambarkan *input* untuk data pelabuhan. Seorang *admin*  memilih menu sesuai *form* data yang di perlukan yaitu *form* data. *Admin* dapat melakukan *input* data sesuai kolom yang tersedia dan menampilkannya pada tabel yang terdapat dalam *form* tersebut.

*Sequence* diagram yang di gunakan untuk menyimpan Data Komoditi pada pengolahan data Komoditi dapat di lihat pada Gambar 3.7.

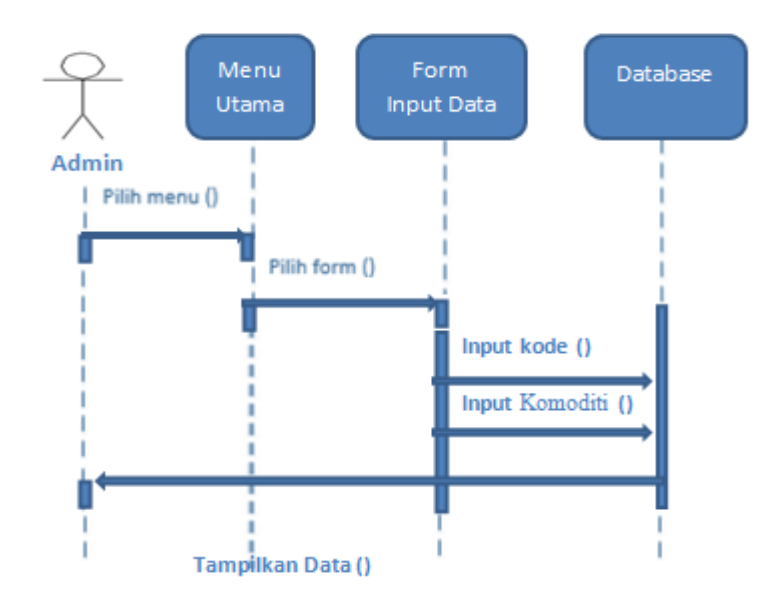

**Gambar 3.7** *Sequence* Diagram Komoditi

**`**Skenario ini menggambarkan *input* untuk data pelabuhan. Seorang *admin*  memilih menu sesuai *form* data yang di perlukan yaitu *form* data. *Admin* dapat melakukan *input* data sesuai kolom yang tersedia dan menampilkannya pada tabel yang terdapat dalam *form* tersebut.

*Sequence* diagram yang di gunakan untuk menghapus satu baris dapat di lihat pada Gambar 3.8.

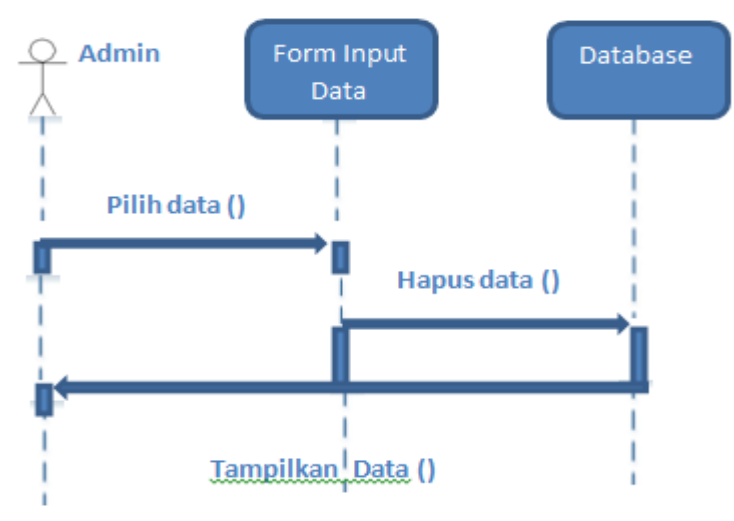

**Gambar 3.8** *Sequence* Diagram Hapus Data

Skenario ini menggambarkan menghapus data. *Admin* memilih satu baris data yang akan di hapus. Kemudian admin dapat menghapus satu baris data sesuai yang di perlukan dan menampilkan data yang ada pada tabel di *form* tersebut.

*Sequence* diagram yang di gunakan untuk *edit* satu baris dapat di lihat pada Gambar 3.9.

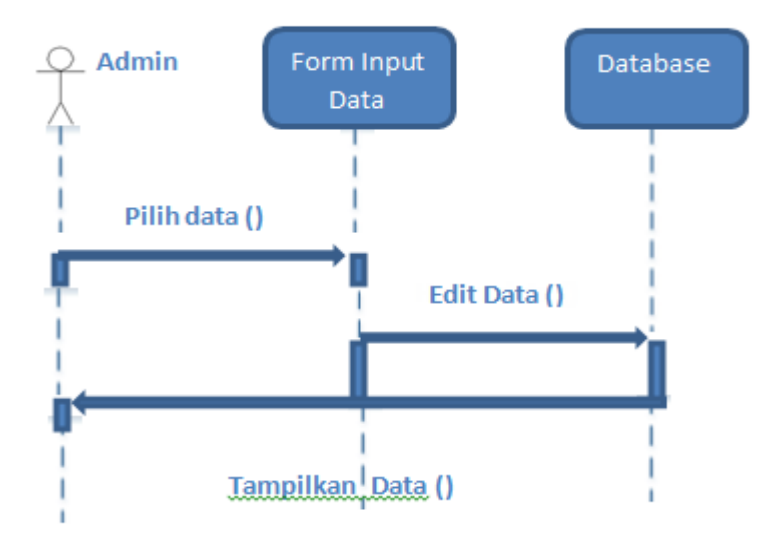

**Gambar 3.9** *Sequence* Diagram Edit Data

Skenario ini menggambarkan mengedit data. *Admin* memilih satu baris data yang akan di *edit*. Kemudian admin dapat mengedit satu baris data sesuai yang di perlukan dan menampilkan data yang ada pada tabel di *form* tersebut.

#### **3.4.1.3** *Activity Diagram*

*Activity diagram* menggambarkan berbagai alur aktivitas dalam sistem yang sedang dirancang, bagaimana masing-masing alur berawal, *decision* yang mungkin terjadi dan bagaimana mereka berakhir. *Activity diagram* juga dapat menggambarkan proses parallel yang mungkin terjadi pada beberapa eksekusi.

*Activity* diagram untuk melakukan *input* data yang masuk dapat di lihat pada Gambar 3.10.

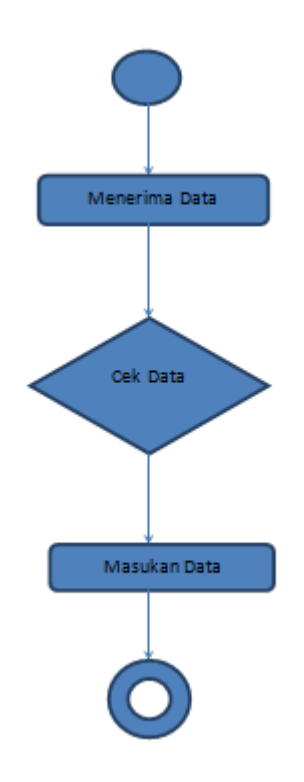

 **Gambar 3.10** *Activity* Diagram Data Masuk

#### **3.5 Rancangan Antar Muka**

### **3.5.1 Desain Form Login**

Gambar 3.11 merupakan desain untuk *form* login. Pada *form* login, pengguna harus memasukkan *username* dan *password* yang sesuai agar dapat mengakses aplikasi tersebut.

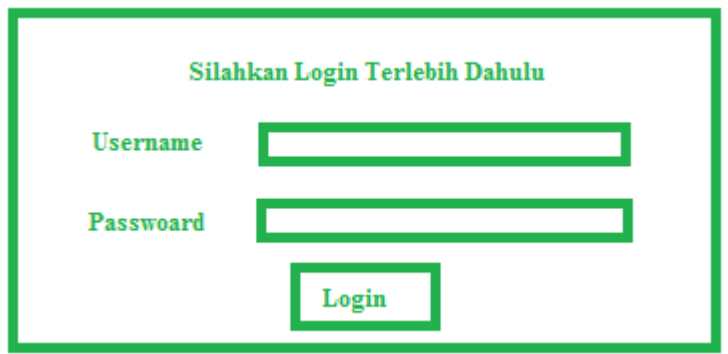

Pada *form* login memiliki beberapa fitur Fungsi dari fitur-fitur tersebut di jelaskan pada Tabel 3.1.

**Tabel 3.1** Penjelasan Antarmuka Halaman Utama Login

| N <sub>O</sub> | <b>Fitur</b>        | Fungsi                          |
|----------------|---------------------|---------------------------------|
|                | TextField Username  | Untuk mengisi Username admin    |
|                | TextField Password  | Untuk mengisi Password admin    |
|                | <i>Button</i> Login | Untuk masuk ke form selanjutnya |

## **3.5.2 Desain Form Menu Utama**

Rancangan antarmuka halaman utama merupakan tampilan utama dari aplikasi yang dapat dibuka oleh admin. Gambaran rancangan antarmuka halaman utama dapat dilihat pada Gambar 3.12.

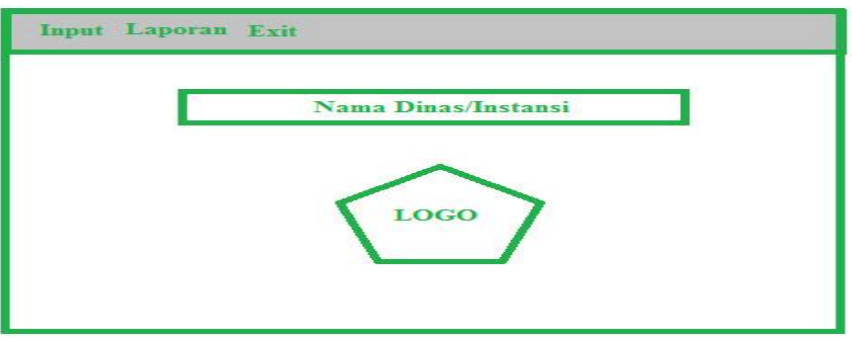

**Gambar 3.12** Desain Form Menu Utama

Pada Gambar 3.12 terdapat menu-menu yang dapat dibuka sesuai dengan admin. Fungsi setiap menu dapat dilihat pada Tabel 3.2.

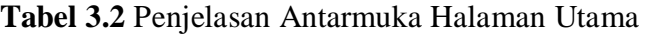

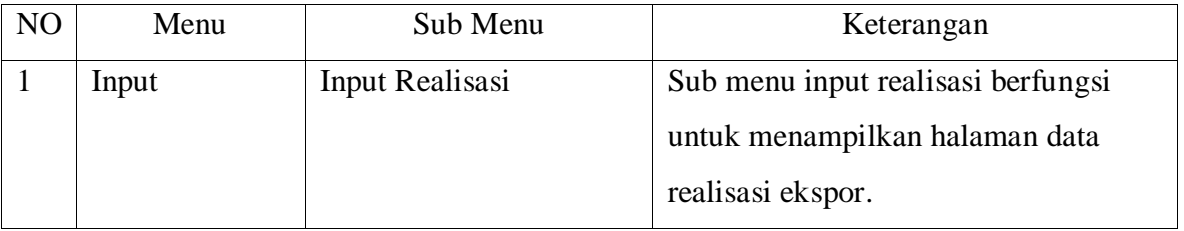

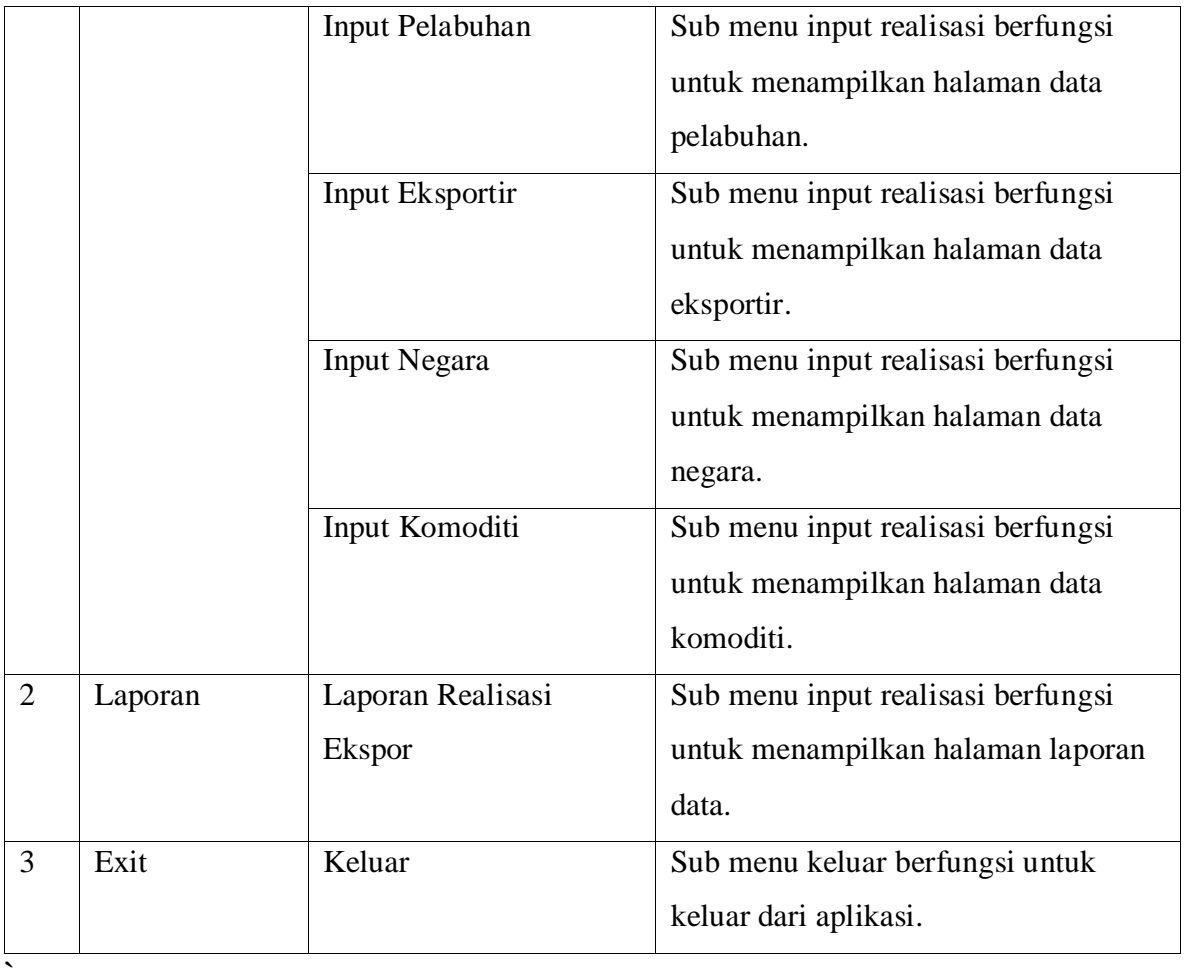

## **3.5.3 Desain Form Input Data Realisasi Ekspor**

Rancangan antarmuka halaman input data ekspor merupakan halaman yang menampilkan seluruh data ekspor serta dapat mengelola data ekspor seperti menambah data, mencari data, menghapus data, dan mengubah data. Gambaran rancangan antarmuka halaman input data realisasi ekspor dapat dilihat pada Gambar 3.13.

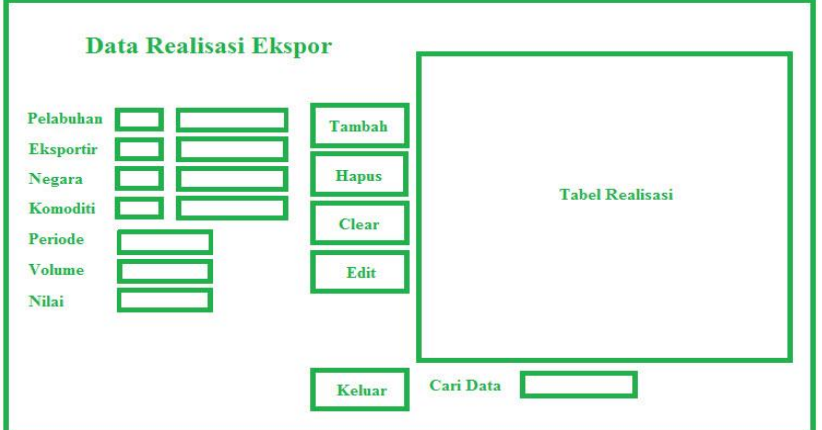

**Gambar 3.13** Desain Form Input Data Realisasi

#### **3.5.4 Desain Form Input Data Pelabuhan**

 Rancangan antarmuka halaman input data pelabuhan merupakan halaman yang menampilkan seluruh data pelabuhan serta dapat mengelola data pelabuhan seperti menambah data, menghapus data, dan mengubah data. Gambaran rancangan antarmuka halaman input data pelabuhan dapat dilihat pada Gambar 3.14.

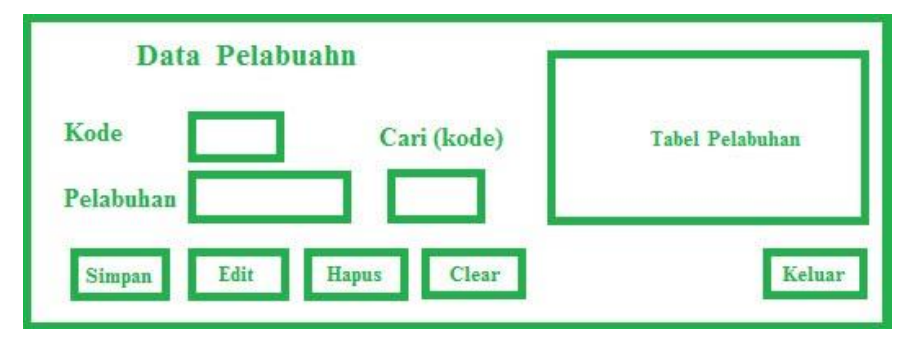

**Gambar 3.14** Desain Form Input Data Pelabuhan

#### **3.5.5 Desain Form Input Data Eksportir**

 Rancangan antarmuka halaman input data eksportir merupakan halaman yang menampilkan seluruh data eksportir serta dapat mengelola data eksportir seperti menambah data, menghapus data, dan mengubah data. Gambaran rancangan antarmuka halaman input data eksportir dapat dilihat pada Gambar 3.15.

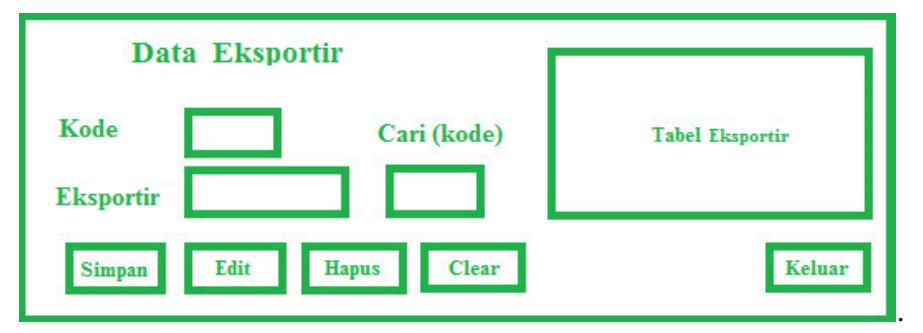

**Gambar 3.15** Desain Form Input Data Eksportir

#### **3.5.6 Desain Form Input Data Negara**

 Rancangan antarmuka halaman input data negara merupakan halaman yang menampilkan seluruh data negara serta dapat mengelola data negara seperti menambah data, menghapus data, dan mengubah data. Gambaran rancangan antarmuka halaman input data negara dapat dilihat pada Gambar 3.16.

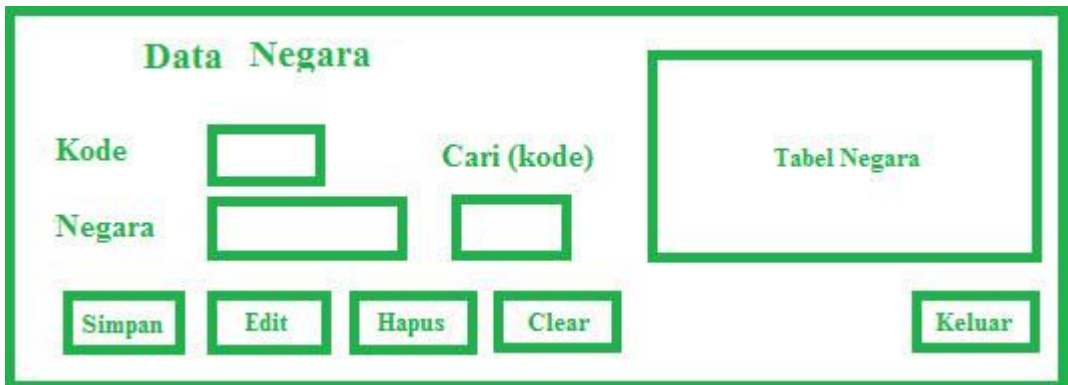

**Gambar 3.16** Desain Form Input Data Negara

## **3.5.7 Desain Form Input Data Komoditi**

 Rancangan antarmuka halaman input data komoditi merupakan halaman yang menampilkan seluruh data komoditi serta dapat mengelola data barang seperti menambah data, menghapus data, dan mengubah data. Gambaran rancangan antarmuka halaman input data komoditi dapat dilihat pada Gambar 3.17.

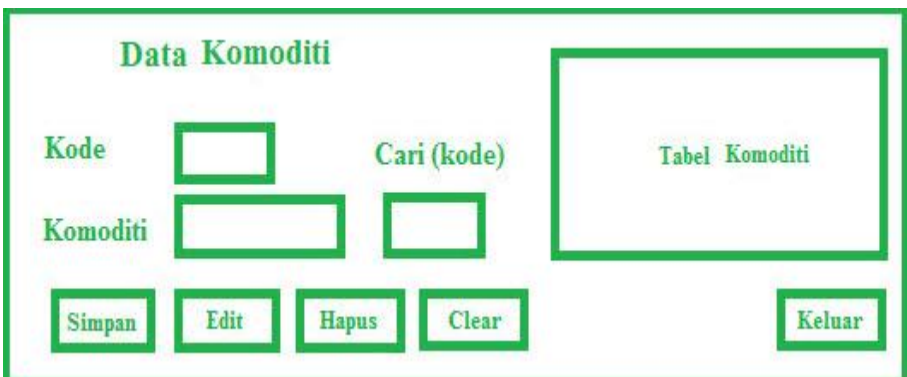

**Gambar 3.17** Desain Form Input Data Komoditi

## **3.5.8 Desain Form Halaman Laporan**

 Rancangan antarmuka halaman laporan realisasi merupakan halaman yang berfungsi untuk menampilkan seluruh laporan ekspor. Halaman laporan dibagi berdasarkan laporan pelabuhan, laporan eksportir, laporan negara, laporan komoditi yang sebelumnya harus mengisi tanggal terlebih dahulu sebelum menampilkan laporan. Gambaran rancangan antarmuka halaman laporan realisasi ekspor dapat dilihat pada Gambar 3.18.

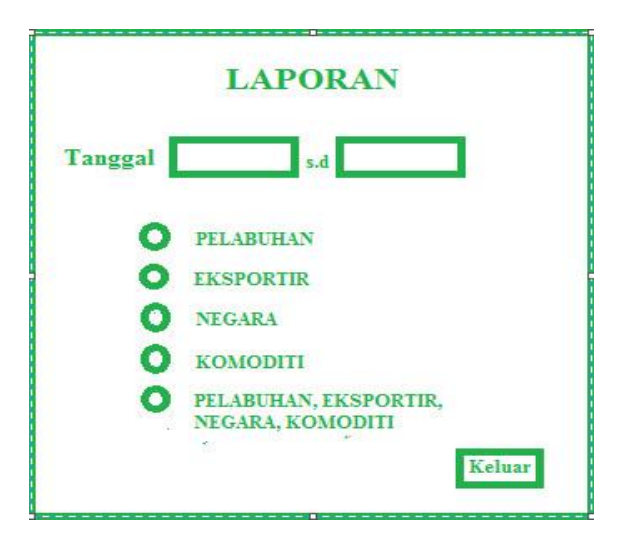

**Gambar 3.18** Desain Form Halaman Laporan

# **3.6 Rancangan Basis Bata**

Rancangan basis data yang di gunakan pada aplikasi yaitu database eksporSQL. Adapun tabel yang digunakan yaitu dbo.T\_PELABUHAN, dbo.T\_KOMODITI, dbo.T\_EKSPORTIR, dbo.T\_NEGARA dan dbo.REALISASI. Gambar 3.19 berikut ini menjelaskan hubungan relasi antar tabel.

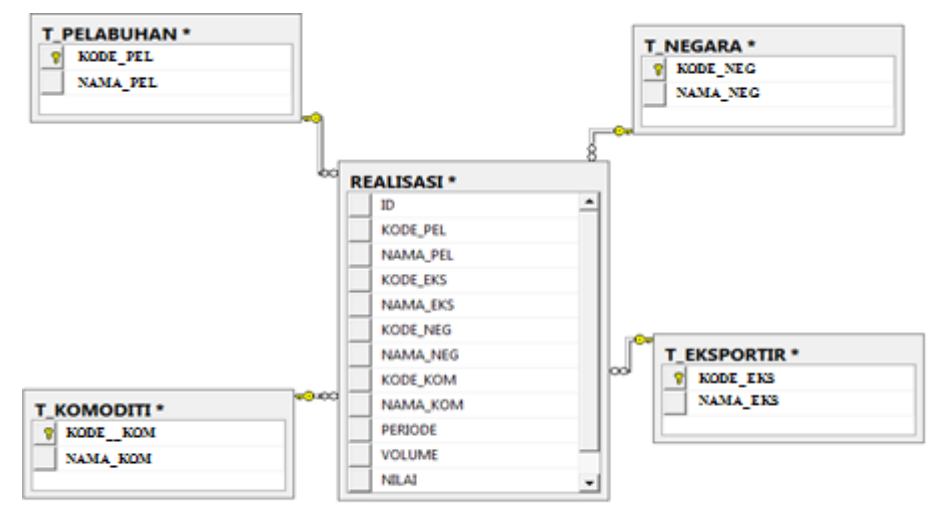

 **Gambar 3.19** Relasi Basis Data

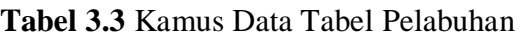

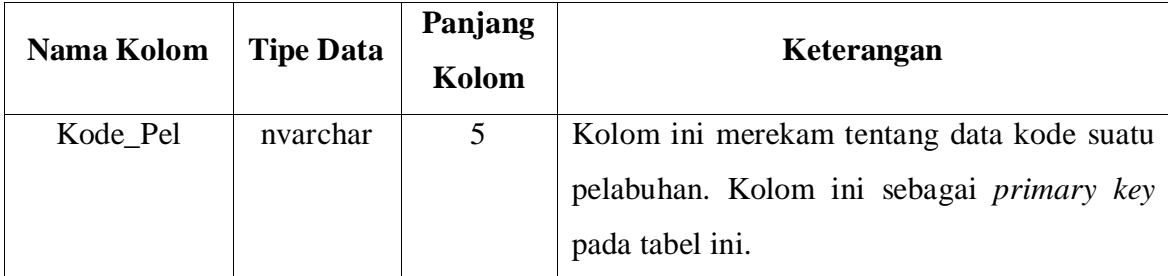

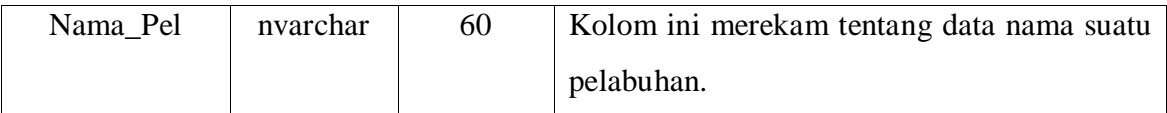

Tabel pelabuhan memberikan informasi data-data nama pelabuhan seperti kode, nama pelabuhan.

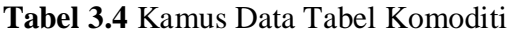

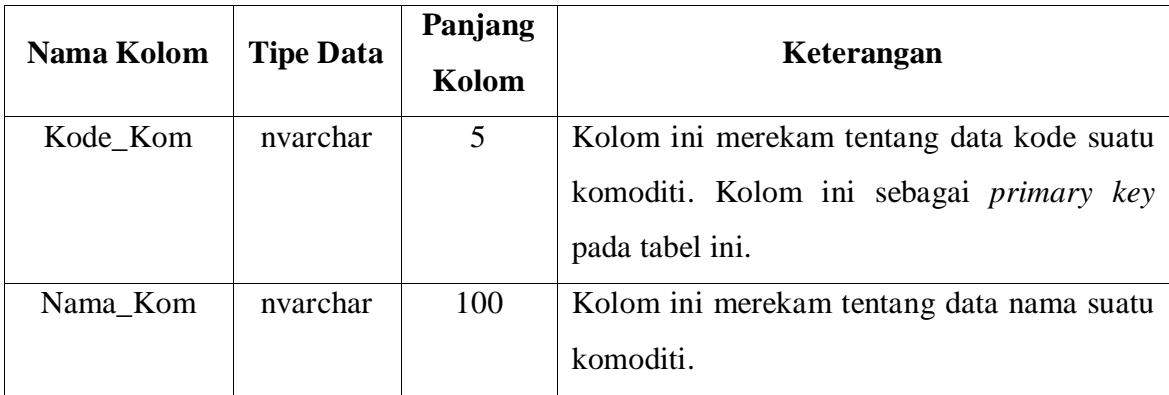

Tabel komoditi memberikan informasi data-data nama komoditi seperti kode, nama komoditi.

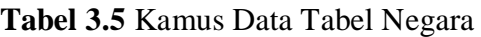

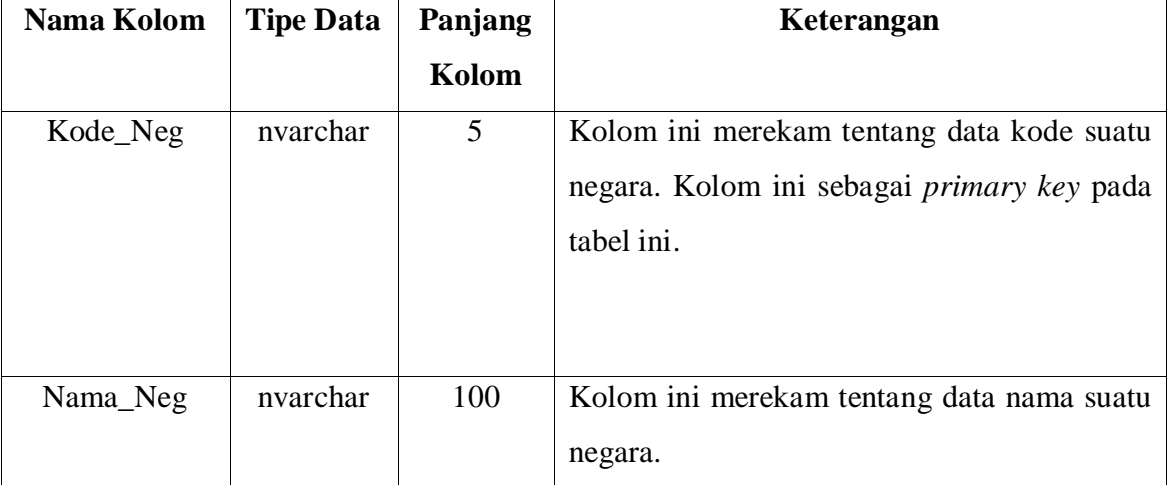

Tabel negara memberikan informasi data-data nama negara seperti kode, nama negara.

| Nama Kolom | <b>Tipe Data</b> | Panjang<br>Kolom | Keterangan                                      |
|------------|------------------|------------------|-------------------------------------------------|
| Kode_Eks   | nvarchar         | 5                | Kolom ini merekam tentang data kode suatu       |
|            |                  |                  | eksportir. Kolom ini sebagai <i>primary key</i> |

**Tabel 3.6** Kamus Data Tabel Eksportir

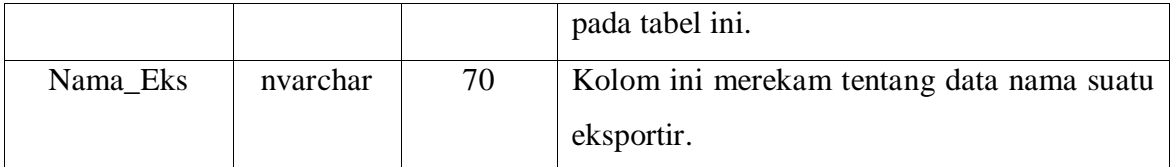

Tabel eksportir memberikan informasi data-data nama eksportir seperti kode, nama eksportir.

| Nama Kolom | <b>Tipe Data</b> | Panjang | Keterangan                                 |
|------------|------------------|---------|--------------------------------------------|
|            |                  | Kolom   |                                            |
| ID         | int              |         | Kolom ini merekam tentang data kode        |
|            |                  |         | ekspor. Kolom ini sebagai primary key pada |
|            |                  |         | tabel ini.                                 |
| Kode_Pel   | nvarchar         | 5       | Kolom ini merekam tentang data kode suatu  |
|            |                  |         | pelabuhan.                                 |
|            |                  |         |                                            |
| Nama_Pel   | nvarchar         | 100     | Kolom ini merekam tentang data nama suatu  |
|            |                  |         | pelabuhan.                                 |
| Kode_Eks   | nvarchar         | 5       | Kolom ini merekam tentang data kode suatu  |
|            |                  |         | eksportir.                                 |
|            |                  |         |                                            |
| Nama_Eks   | nvarchar         | 100     | Kolom ini merekam tentang data nama suatu  |
|            |                  |         | eksportir                                  |
| Kode_Neg   | nvarchar         | 5       | Kolom ini merekam tentang data kode suatu  |
|            |                  |         | negara.                                    |
| Kode_Neg   | nvarchar         | 100     | Kolom ini merekam tentang data nama suatu  |
|            |                  |         | negara.                                    |
| Kode_Kom   | nvarchar         | 5       | Kolom ini merekam tentang data kode suatu  |
|            |                  |         | komoditi.                                  |
| Nama_Kom   | nvarchar         | 100     | Kolom ini merekam tentang data nama suatu  |
|            |                  |         | komoditi.                                  |
| Periode    | date             |         | Kolom ini merekam tentang tanggal ekspor   |
|            |                  |         | barang.                                    |

**Tabel 3.7** Kamus Data Tabel Realisasi Ekspor

| Nama Kolom | <b>Tipe Data</b> | Panjang<br>Kolom | Keterangan                               |
|------------|------------------|------------------|------------------------------------------|
| Volume     | float            | -                | Kolom ini merekam tentang volume ekspor. |
| Nilai      | float            | -                | Kolom ini merekam tentang nilai ekspor.  |

**Tabel 3.7** (Lanjutan) Kamus Data Tabel Realisasi Ekspor

Tabel pelabuhan memberikan informasi data-data ekspor seperti id, kode pelabuhan, nama pelabuhan, kode eksportir, nama eksportir, kode negara, nama negara, kode komoditi, nama komoditi, periode, volume dan nilai.

### **3.7 Metode Pengujian**

 Metode pengujian yang dipakai adalah *Black box*. *Black box testing* adalah pengujian yang dilakukan hanya mengamati hasil eksekusi melalui data uji dan memeriksa fungsional dari perangkat lunak. Pengujian *black box* ini mengevaluasi hanya dari tampilan luarnya (*interface*-nya), fungsionalitasnya. Tanpa mengetahui apa sesungguhnya yang terjadi dalam proses detailnya (hanya mengetahui *input* dan *output*).

Pengujian program dalam pengembangan aplikasi dilakukan oleh pengembang dan *admin* yang terlibat dengan memberikan *input* (data pelabuhan, data eksportir, data negara dan data komoditi) tertentu dan melihat hasil (laporan) yang didapatkan dari *input.*  Dengan kata lain, *black box testing* terfokus pada fungsionalitas sistem.

Sehingga melalui sistem ini pengembang dan *admin* dapat mengetahui apakah sistem yang dibangun sudah memenuhi tujuan sesuai yang diharapkan dari sistem ini.